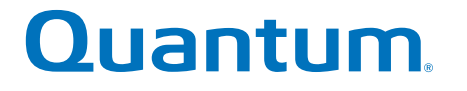

**Enabling Port-to-LUN Mapping Feature**

# **StorNext QD7000**

**Firmware 8.40.xx.xx**

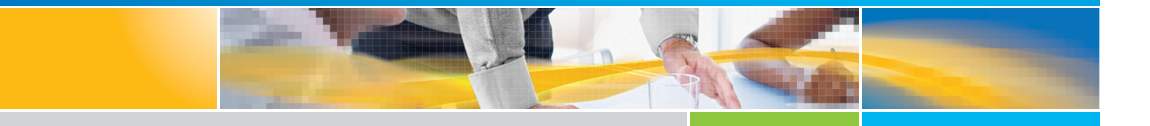

**6-68658-01 Rev A**

Enabling Port-to-LUN Mapping Feature, 6-68658-01 Rev A, March 2018 Product of USA.

Quantum Corporation provides this publication "as is" without warranty of any kind, either express or implied, including but not limited to the implied warranties of merchantability or fitness for a particular purpose. Quantum Corporation may revise this publication from time to time without notice.

#### **COPYRIGHT STATEMENT**

© 2018 Quantum Corporation. All rights reserved.

Your right to copy this manual is limited by copyright law. Making copies or adaptations without prior written authorization of Quantum Corporation is prohibited by law and constitutes a punishable violation of the law.

#### **TRAEMARK STATEMENT**

Artico, Be Certain (and the Q brackets design), DLT, DXi, DXi Accent, DXi V1000, DXi V2000, DXi V4000, GoVault, Lattus, NDX, the Q logo, the Q Quantum logo, Q-Cloud, Quantum (and the Q brackets design), the Quantum logo, Quantum Be Certain (and the Q brackets design), Quantum Vision, Scalar, StorageCare, StorNext, SuperLoader, Symform, the Symform logo (and design), vmPRO, and Xcellis are either registered trademarks or trademarks of Quantum Corporation and its affiliates in the United States and/or other countries. All other trademarks are the property of their respective owners.

Products mentioned herein are for identification purposes only and may be registered trademarks or trademarks of their respective companies. All other brand names or trademarks are the property of their respective owners.

Quantum specifications are subject to change.

# **Preface**

**Note:** The 8.40.xx.xx firmware (Madrid) is used in the QD7000 (E5600, Titan RAID controller, only). Refer to the [NetApp to](#page-3-1)  [Quantum Naming Decoder](#page-3-1) section for additional information.

This section provides the following information:

- [Audience](#page-2-0)
- [Prerequisites](#page-3-0)
- [NetApp to Quantum Naming Decoder](#page-3-1)
- [Product Safety Statements](#page-5-0)
- [Contacts](#page-7-0)
- [Comments](#page-7-1)
- [Quantum Global Services](#page-7-2)

<span id="page-2-0"></span>Audience This manual is intended for storage customers and technicians.

<span id="page-3-0"></span>**Prerequisites** Prerequisites for installing and using this product include knowledge of:

- Servers and computer networks
- Network administration
- Storage system installation and configuration
- Storage area network (SAN) management and direct attach storage (DAS)
- Fibre Channel (FC) and Ethernet protocols

#### <span id="page-3-1"></span>**NetApp to Quantum Naming Decoder**

Use [Table](#page-3-2) 1 to correlate the NetApp product nomenclature to the equivalent Quantum-storage naming conventions.

<span id="page-3-2"></span>Table 1 Product Nomenclature

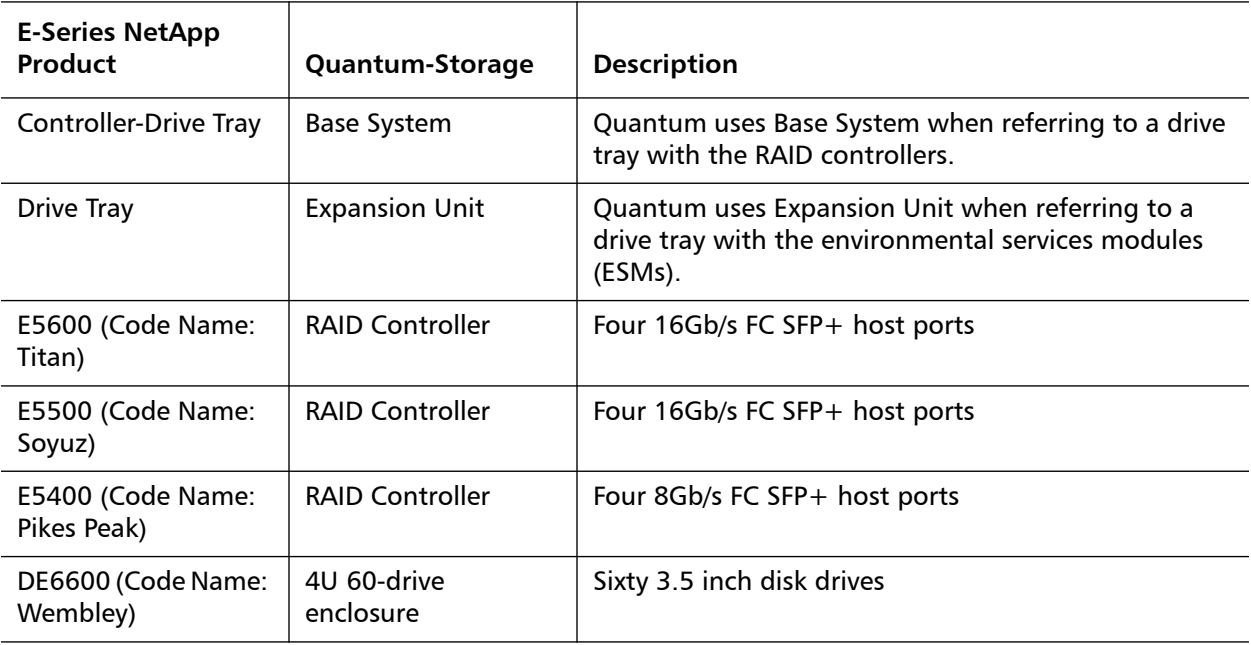

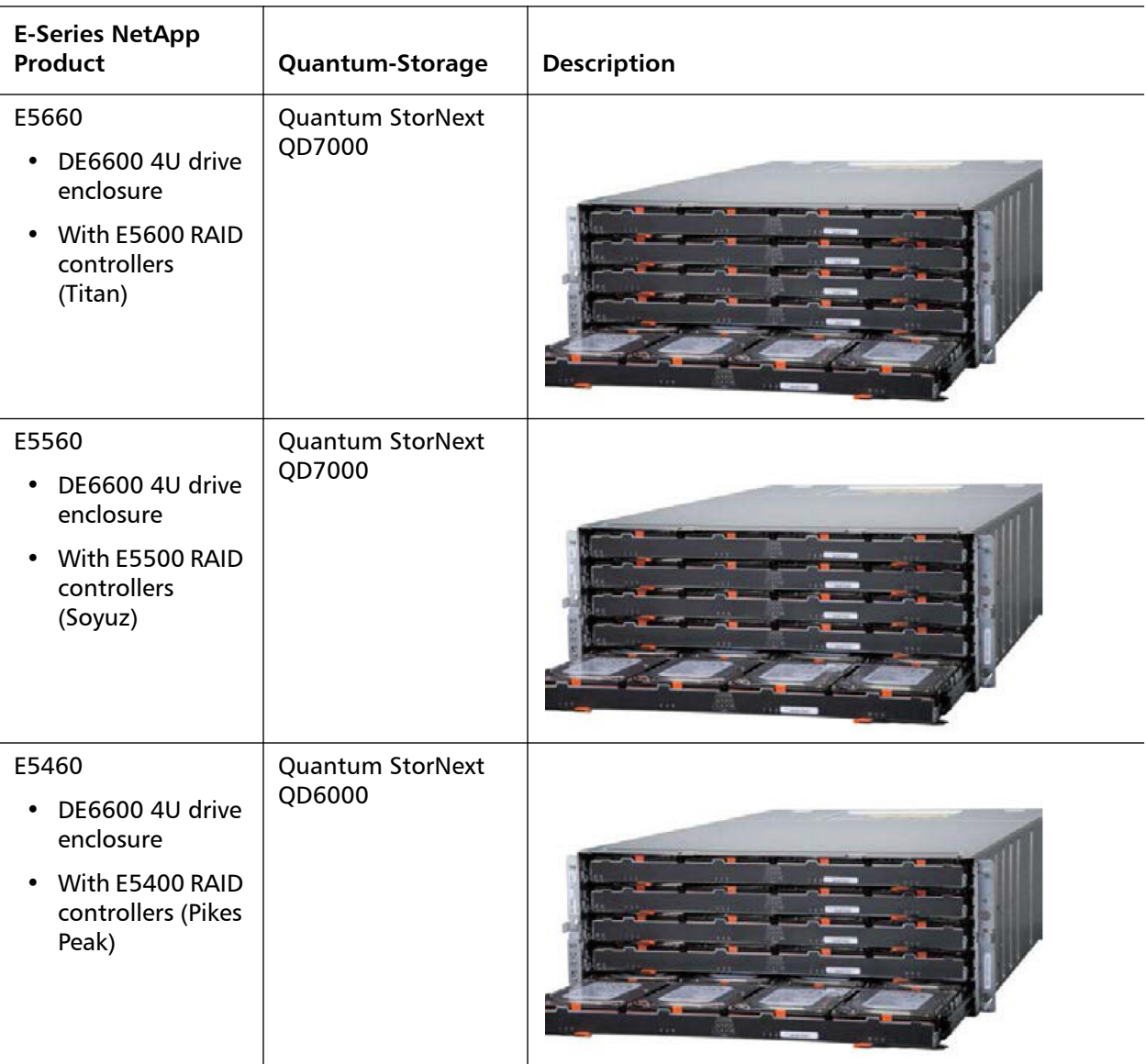

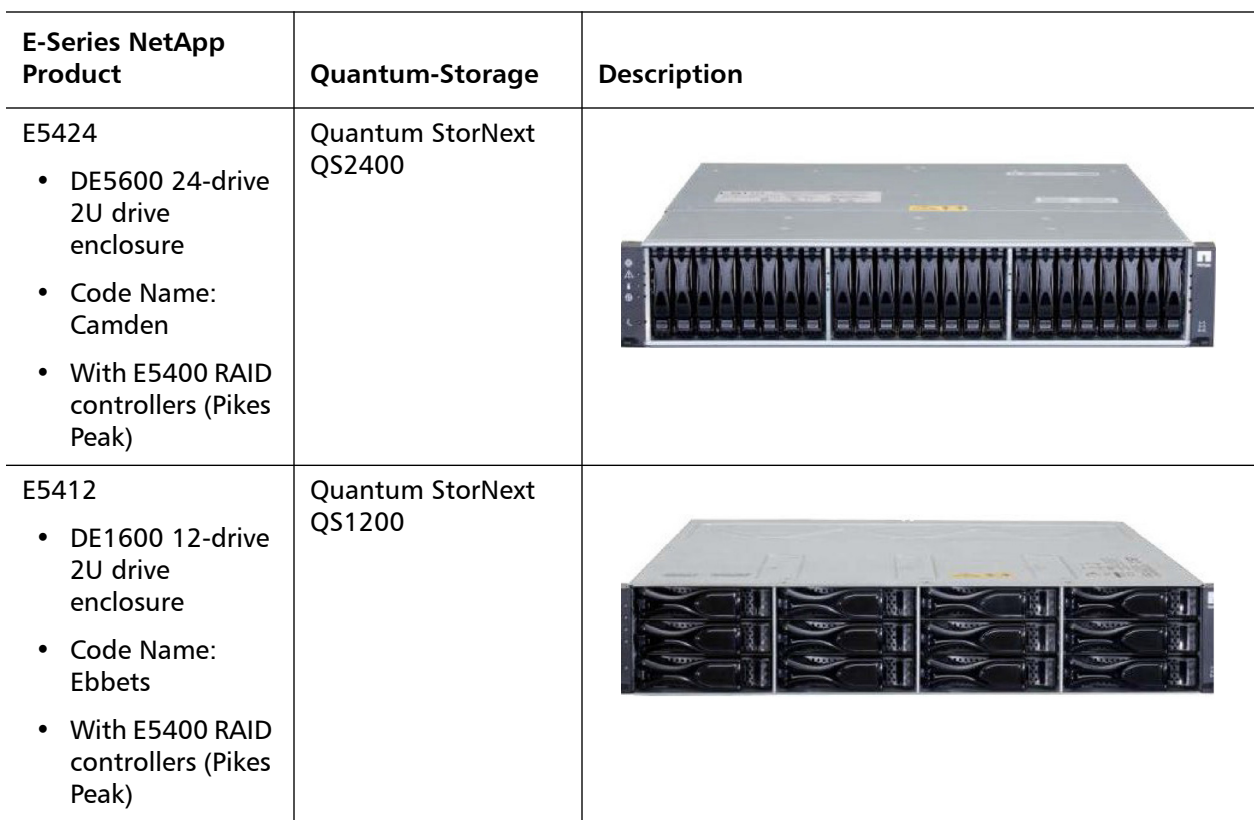

<span id="page-5-0"></span>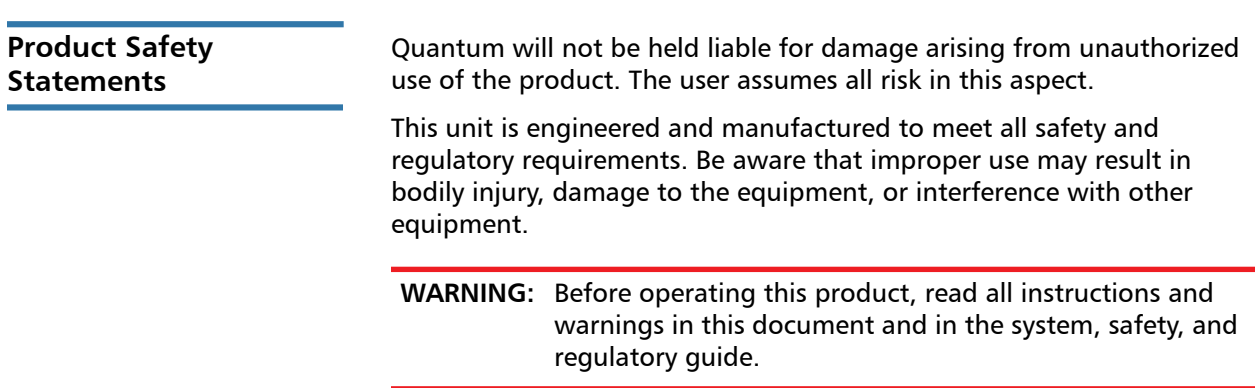

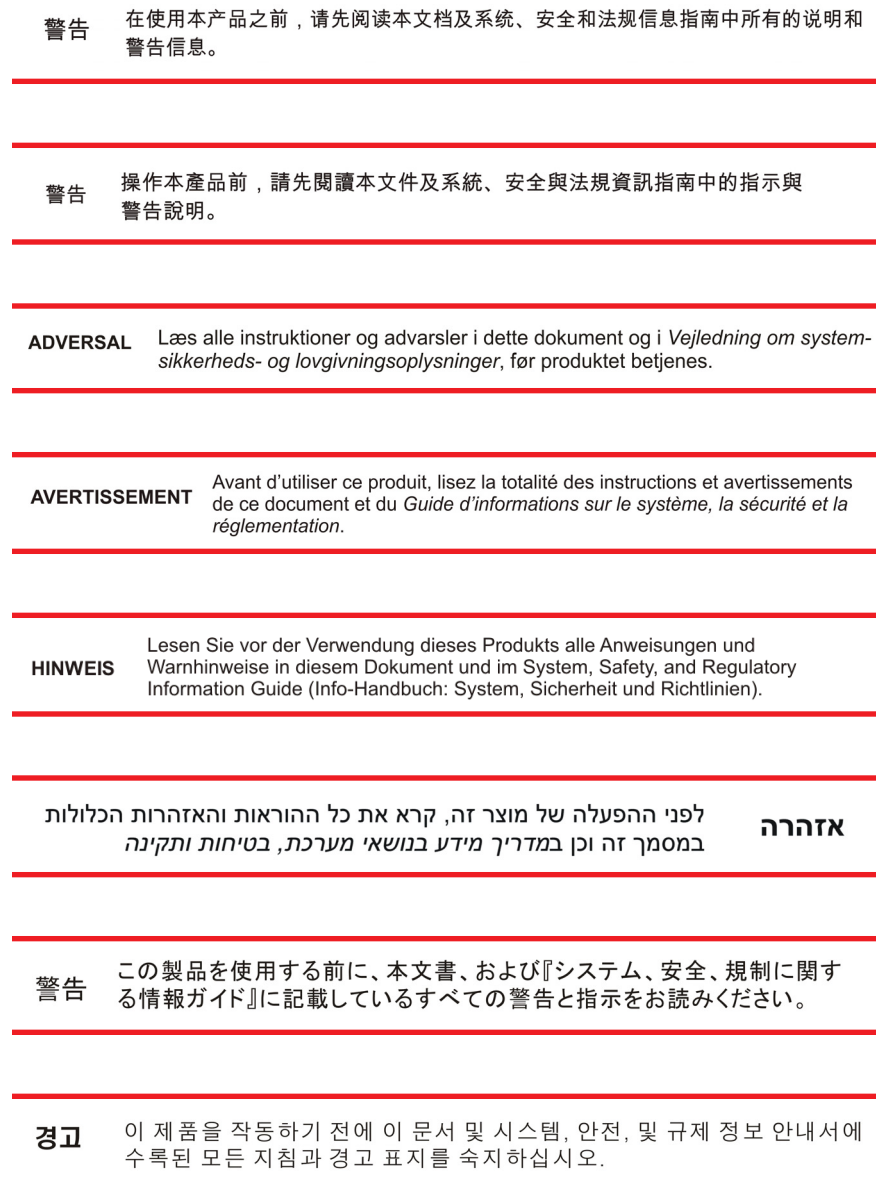

<span id="page-7-2"></span><span id="page-7-1"></span><span id="page-7-0"></span>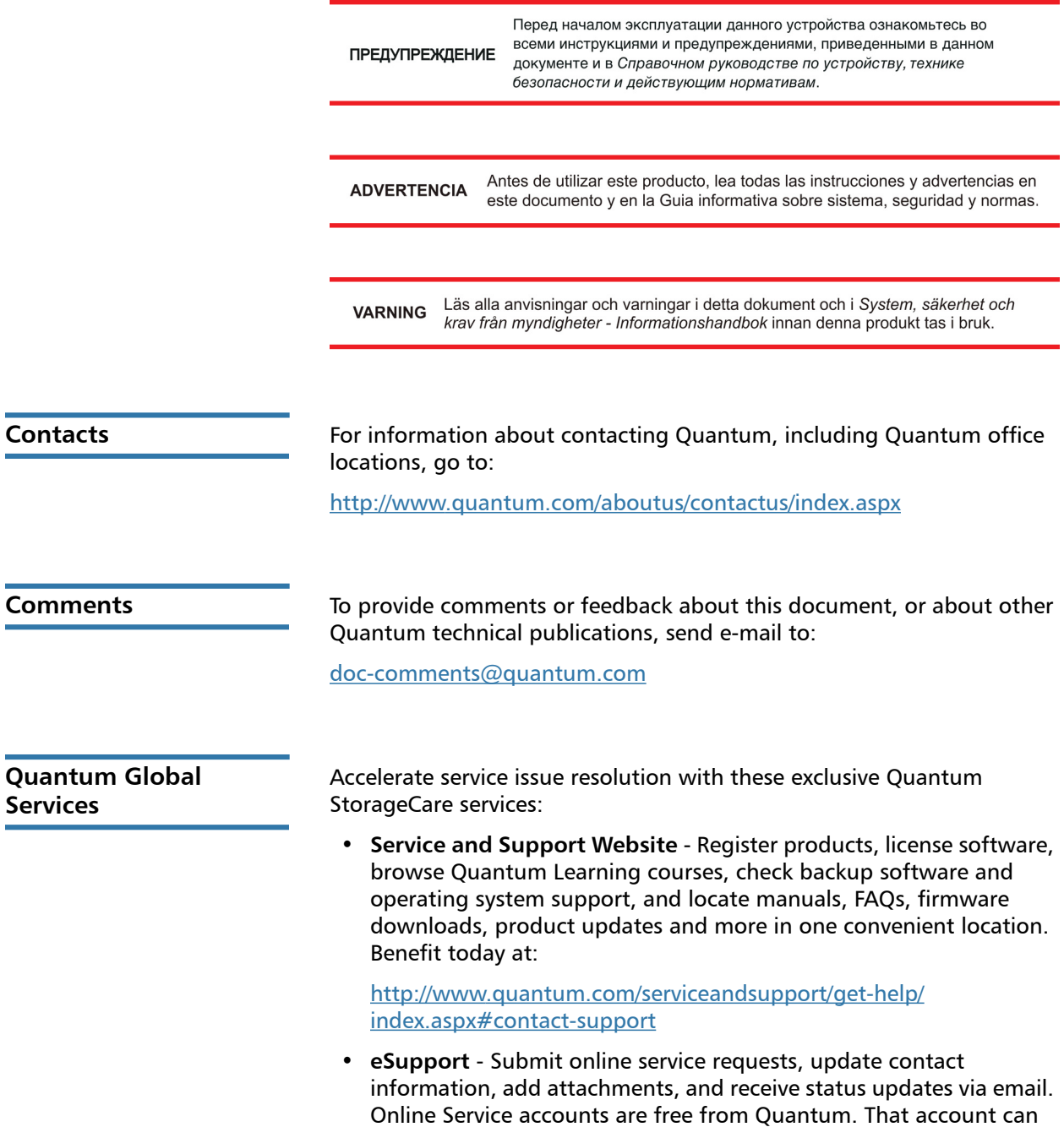

Preface

also be used to access Quantum's Knowledge Base, a comprehensive repository of product support information. Get started at:

<http://www.quantum.com/customercenter/>

For further assistance, or if training is desired, contact the Quantum Customer Support Center:

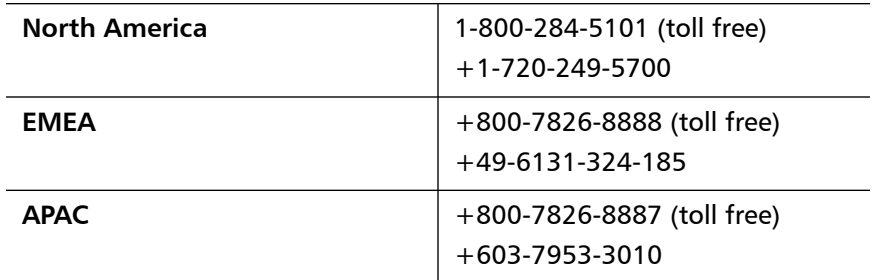

For worldwide support:

[http://www.quantum.com/serviceandsupport/get-help/](http://www.quantum.com/serviceandsupport/get-help/index.aspx#contact-support) [index.aspx#contact-support](http://www.quantum.com/serviceandsupport/get-help/index.aspx#contact-support)

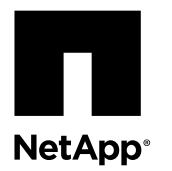

# **Enabling the Port-to-LUN Mapping Feature**

You can apply a feature pack in SANtricity Storage Manager or SANtricity System Manager to preassign logical unit numbers (LUNs) to available Fibre Channel (FC) base ports or host interface card (HIC) ports, allowing you to ensure that a volume is exposed through only one target port on the controller.

**Note:** The Port-to-LUN mapping feature is available through FPVR only.

This feature is intended for limited use cases, such as media editing and streaming, which require maximum I/O bandwidth and capacity, but not I/O path redundancy.

# **Considerations for enabling the Port-to-LUN mapping feature**

Before you apply the feature pack key file to preassign logical unit numbers (LUNs) to available Fibre Channel (FC) base ports or host interface card (HIC) ports, you must understand the conditions that must exist on your storage array or flash array. You also must understand how this feature affects the existing features in your storage array or flash array.

Be aware of the following:

- This feature is supported only on FC ports on the controllers as well as the HIC. If your storage array or flash array also has non-FC ports, the feature does not apply to them.
- You must ensure that the controller you choose to expose a volume on also owns that volume for optimum performance. Ownership is not automatically assigned by the controller firmware.
- You should not use a multipath driver on the host connected to the storage array. If a failover occurs, the multipath driver might cause the volume ownership of all the volumes on the storage array to change.
- If you have enabled synchronous or asynchronous mirroring over FC, an FC port on each storage array is reserved for interarray communication, and the range of LUNs assigned to this port is not available for host I/O requests. This feature is not supported on the port reserved for mirroring.
- You cannot use in-band management after you enable this feature.
- You must manually reassign LUNs to volumes if the number of FC ports in your storage array or flash array changes at any time. The number of FC ports changes if you add or remove a HIC from either controller or change the protocol on an existing HIC.
- If one of the controllers fails, you must remap the volumes connected to that controller to the available LUNs on the online controller to maintain host access to the data. You must also change the volume ownership to the online controller.
- If you replace both the controllers, you must reapply the feature pack key file to re-enable the feature.
- If you create a new volume, you must choose the option to "map later." This ensures that a LUN is not automatically assigned to the volume.

**Attention:** You must schedule a downtime maintenance window because this procedure can temporarily disrupt data connectivity between the host and storage array. You will not be able to access data until you have successfully completed the procedure.

### **Confirming SANtricity OS version**

You must make sure that your controllers are running the latest version of SANtricity OS.

#### **Steps**

**1.** Determine the storage array you will use. Based on the storage array, determine which firmware you have by doing the following:

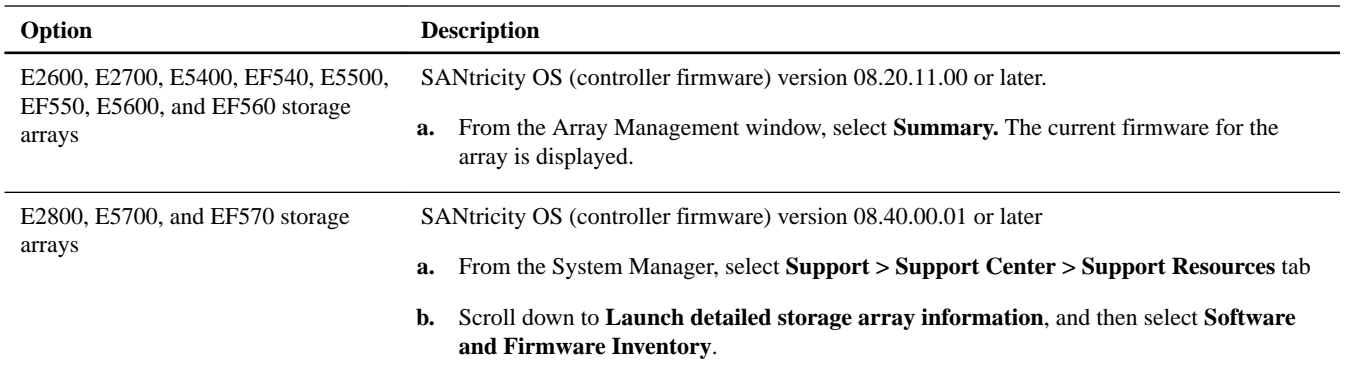

- **2.** You can also download new firmware, if needed, by performing the following:
	- a. Go to [NetApp Downloads](http://mysupport.netapp.com/eservice/Download.jsp/)
	- b. Select **Downloads > Software**.
	- c. Download the correct version of **E-series/EF-Series SANtricity OS (Controller Firmware)**.

When the controllers reboot after you apply the feature pack key file, ranges of LUNs are assigned to each available FC port. You can use SANtricity Storage Manager or SANtricity System Manager to select which volumes map to which controller target port.

## **Planning volume mappings**

Before you apply a feature pack key file to preassign logical unit numbers (LUNs) to available Fibre Channel (FC) base ports or host interface card (HIC) ports, you must determine the target port on the controller on which you want to expose a volume, identify the LUN assigned to that volume, and create the mapping.

#### **Steps**

**1.** Determine the target port on the controller on which you want to expose a volume. You must ensure that this controller is also the "preferred" owner of the volume.

To verify the preferred controller owner of a volume is listed, perform the following:

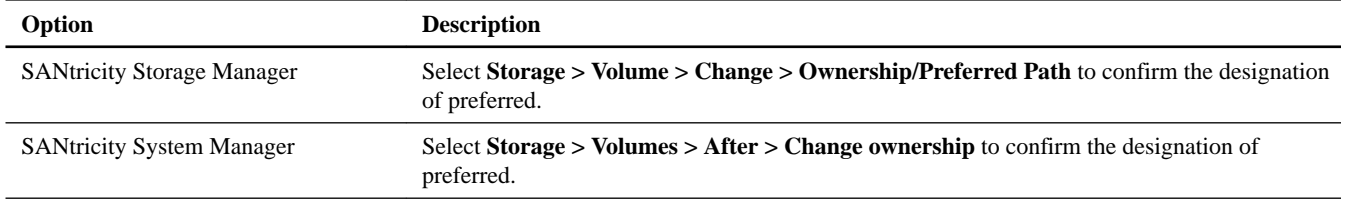

**2.** Identify the LUN assigned to the target port on the controller on which you want to expose the volume.

See the following tables for LUN range assignments specific to your storage system.

#### **Table 1: Two-Port FC HIC for E2700, E5500, and EF550**

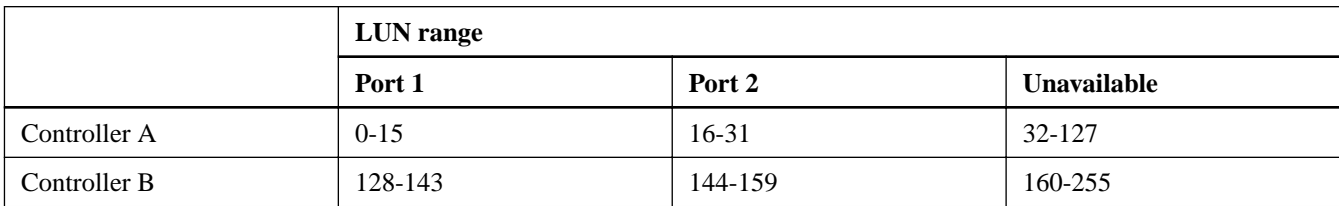

#### **Table 2: Four-Port FC Base for E5400 and EF540 and Four-Port FC HIC for E2600, E2700, E5500, E5600, EF550, and EF560**

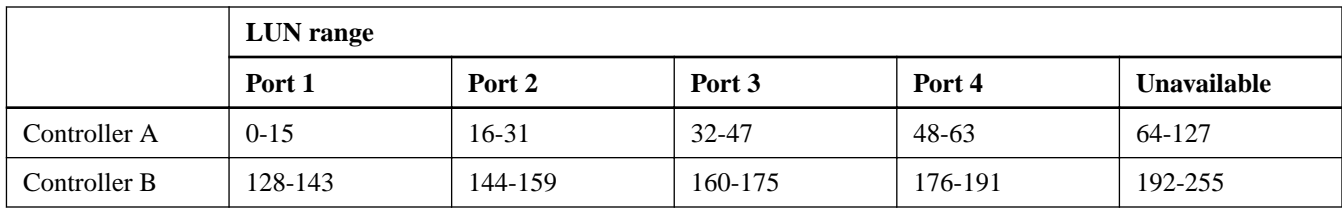

#### **Table 3: Four-Port FC Base and Four-Port FC HIC for E5400 and EF540**

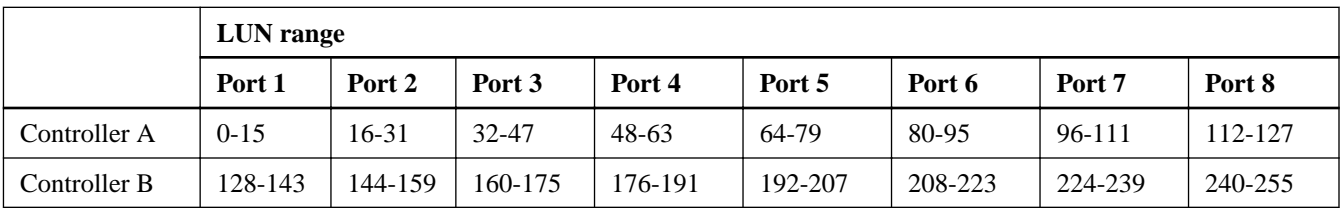

#### **Table 4: Two-Port FC Base and Four-Port FC HIC for E2800, E5700 and EF570**

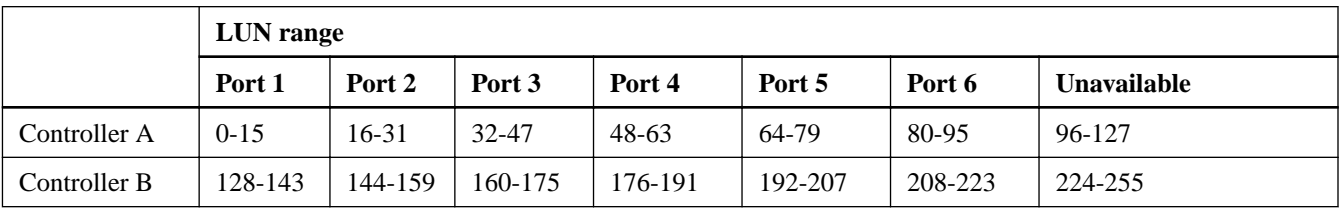

#### **After you finish**

For E2600, E2700, E5400/EF540, E5500/EF540, and E5600/EF560 platforms only, use the SANshare Partitioning Wizard to create the mapping. For more information, see the Array Management Window online Help.

# **E2800 and E5700/EF570 LUN Mapping setup**

After determining which target port to expose the volume for your E2800 or E5700/EFE570 controller, you can change the assigned LUN mapping for the volume through the SANtricity System Manager. If the default host group (Default Cluster) does not display for E2800 for E5700/EF570 controllers using SANtricity System Manager, you can use the SMcli or the SANtricity Script Editor to assign a volume. After the volume is assigned, the default host group is displayed under the SANtricity System Manager.

### **Displaying the default host group on SANtricity System Manager**

Assign a volume using SMcli or from the SANtricity Script Editor to display the default host group under the SANtricity System Manager.

#### **Step**

**1.** Assign the appropriate volume to the default group.

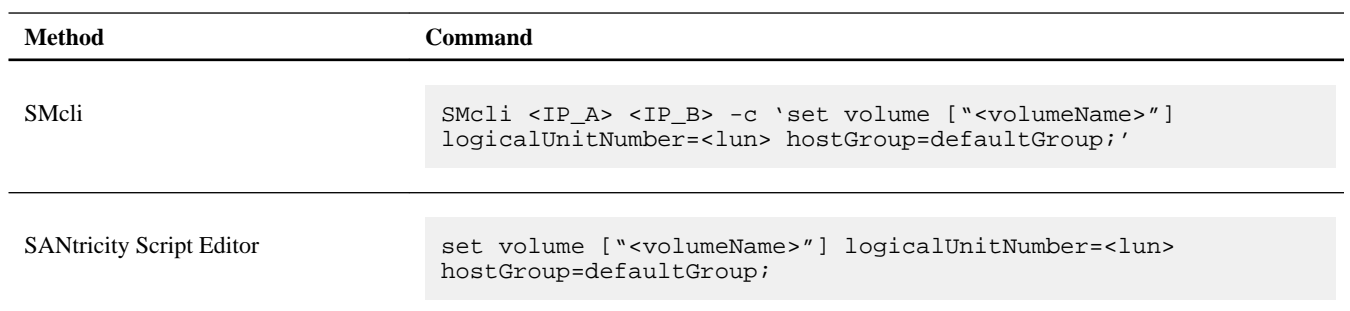

#### **Changing the assigned LUN mapping**

You can change the assigned LUN mapping for a volume through the All Volumes tab of the SANtricity System Manager.

#### **Steps**

- **1.** From the SANtricity System Manager, select **Storage > Volumes**.
- **2.** Select the **All Volumes** tab.
- **3.** Locate the desired volume and click the **Edit (pencil)** icon.
- **4.** Change the assigned LUN value for the volume as appropriate.
- **5.** Click **Save** to apply your changes to the volume.

**Note:** You can also change the assigned LUN mapping through the Volume Settings dialog box under the Volumes page of the SANtricity System Manager. For more information, refer to the Change settings for a volume topic under the SANtricity System Manager Online Help.

## **Obtaining the feature pack key file**

You can apply a feature pack in SANtricity Storage Manager and SANtricity System Manager to preassign logical unit numbers (LUNs) to available Fibre Channel (FC) base ports or host interface card (HIC) ports. To obtain the key file for the feature pack, you need a Feature Activation Code, the serial number for your storage system enclosure, and the Feature Enable Identifier for your storage system.

#### **Steps**

**1.** From the following table, locate the Feature Activation Code that applies to your storage system and copy the value to a text file.

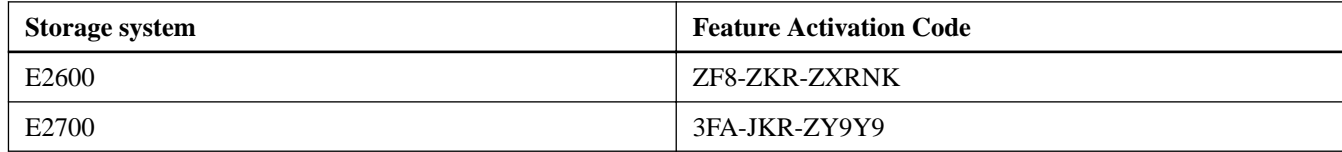

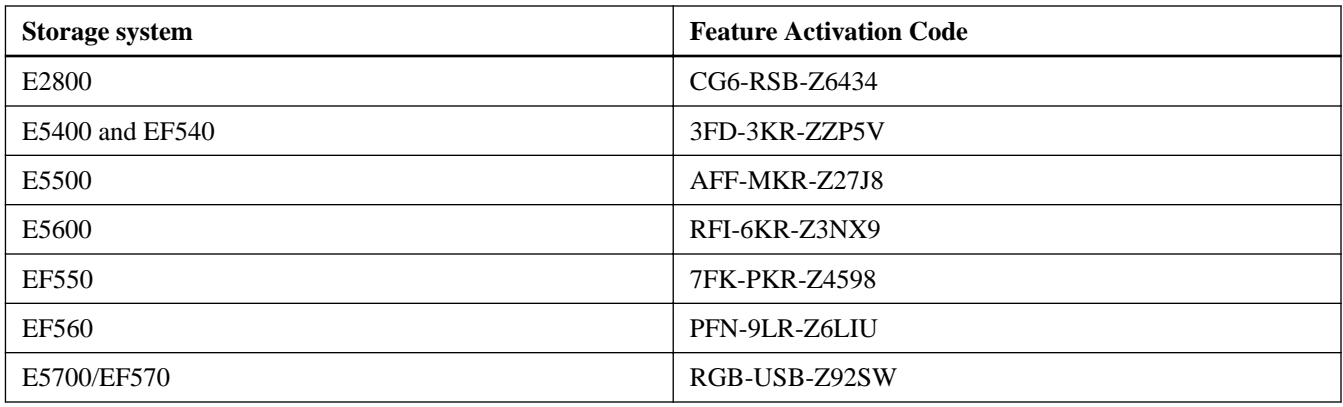

**2.** Locate the serial number for your storage system. You can look at the silver label affixed to the top of your system enclosure, or you can get the serial number from your platform's software as follows:

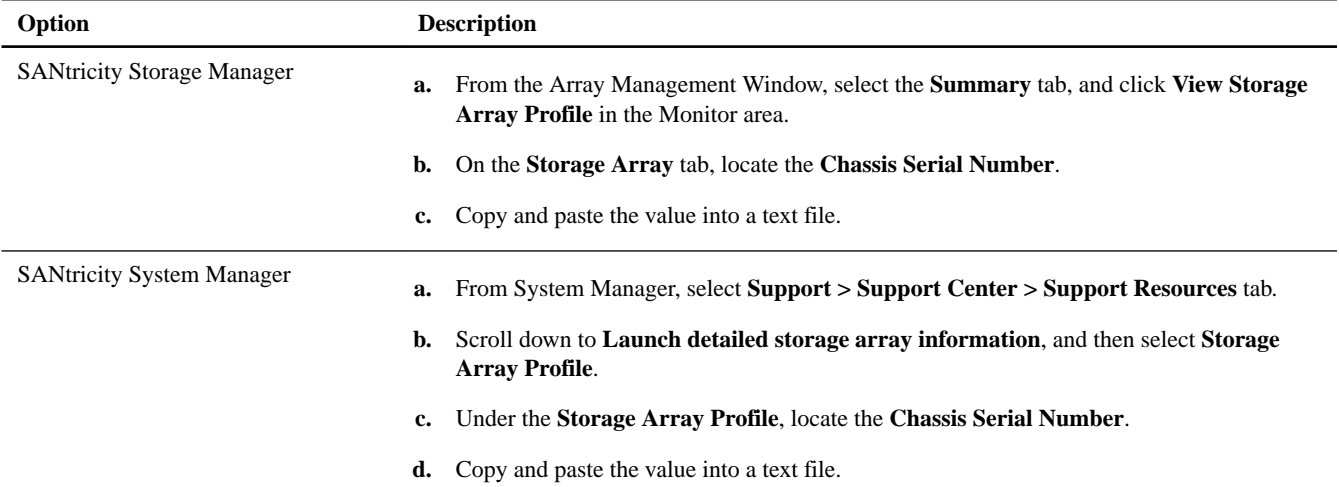

**3.** Locate and record the Feature Enable Identifier for your storage system:

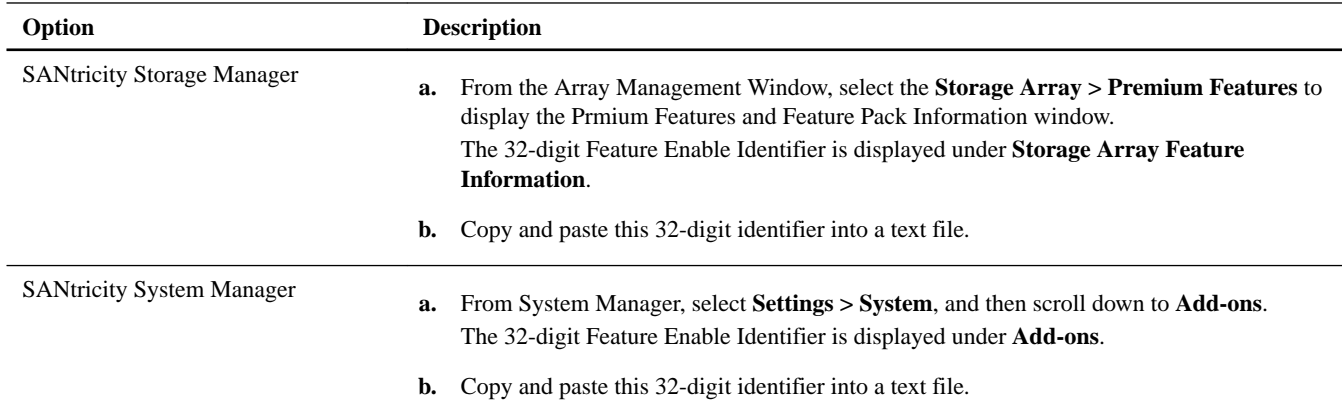

- 4. Go to [NetApp License Activation: Storage Array Premium Feature Activation](http://partnerspfk.netapp.com), and enter the information required to obtain the feature pack.
	- Feature Activation Code from the table
	- Serial number for the storage system
	- Feature Enable Identifier

**Note:** The Premium Feature Activation web site includes a link to "Premium Feature Activation Instructions." Do not attempt to use those instructions for this procedure.

**5.** Choose whether to receive the key file for the feature pack in an email or to download it directly from the site.

# **Applying the feature pack key file**

You can apply a key file for a feature pack in SANtricity Storage Manager to preassign logical unit numbers (LUNs) to available Fibre Channel (FC) base ports or host interface card (HIC) ports.

#### **Step**

**1.** Perform the following to apply the feature pack key file to a single storage array:

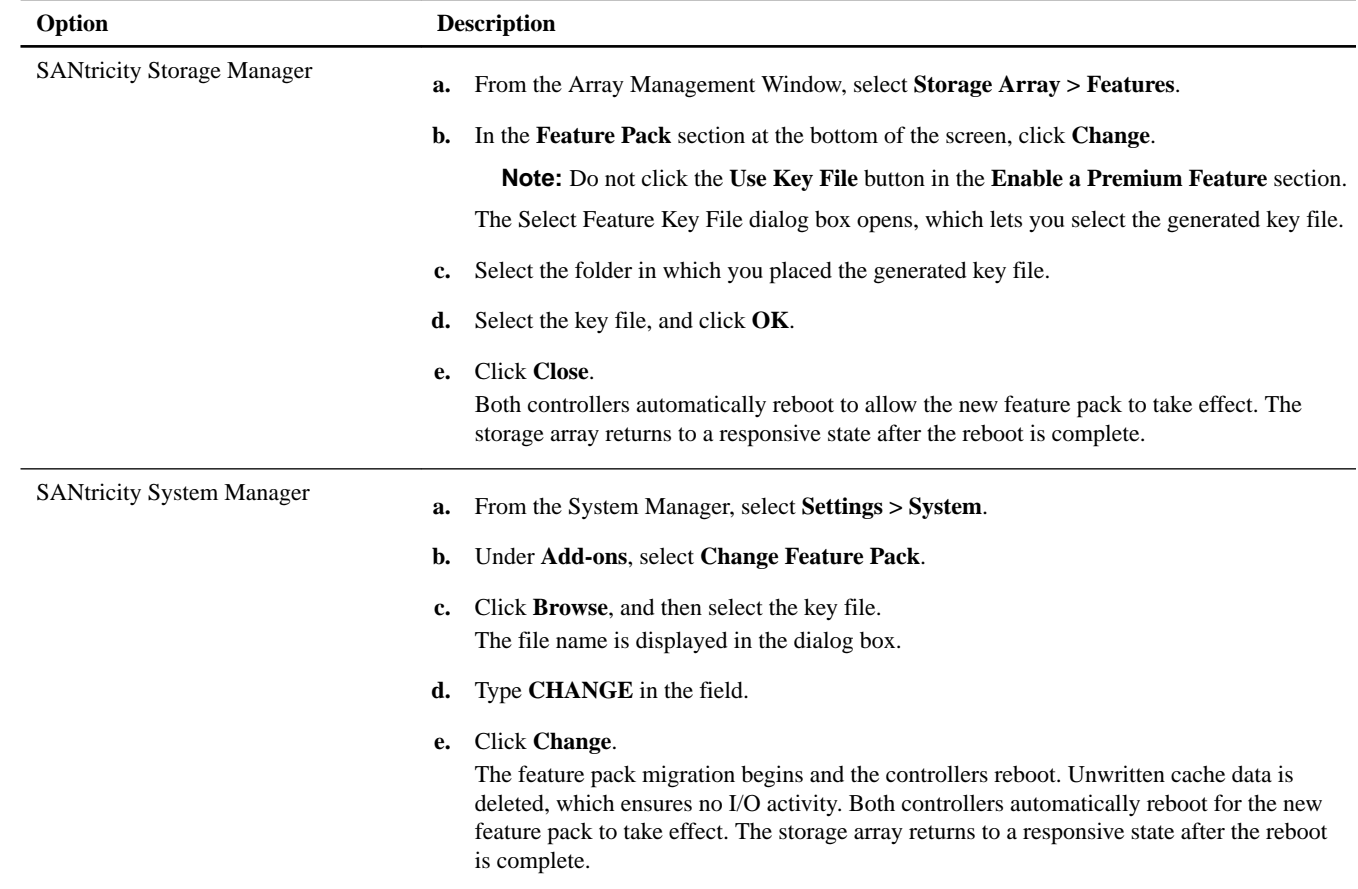

# **Copyright information**

Copyright © 1994–2017 NetApp, Inc. All rights reserved. Printed in the U.S.

No part of this document covered by copyright may be reproduced in any form or by any means—graphic, electronic, or mechanical, including photocopying, recording, taping, or storage in an electronic retrieval system—without prior written permission of the copyright owner.

Software derived from copyrighted NetApp material is subject to the following license and disclaimer:

THIS SOFTWARE IS PROVIDED BY NETAPP "AS IS" AND WITHOUT ANY EXPRESS OR IMPLIED WARRANTIES, INCLUDING, BUT NOT LIMITED TO, THE IMPLIED WARRANTIES OF MERCHANTABILITY AND FITNESS FOR A PARTICULAR PURPOSE, WHICH ARE HEREBY DISCLAIMED. IN NO EVENT SHALL NETAPP BE LIABLE FOR

ANY DIRECT, INDIRECT, INCIDENTAL, SPECIAL, EXEMPLARY, OR CONSEQUENTIAL DAMAGES (INCLUDING, BUT NOT LIMITED TO, PROCUREMENT OF SUBSTITUTE GOODS OR SERVICES; LOSS OF USE, DATA, OR PROFITS; OR BUSINESS INTERRUPTION) HOWEVER CAUSED AND ON ANY THEORY OF LIABILITY, WHETHER IN CONTRACT, STRICT LIABILITY, OR TORT (INCLUDING NEGLIGENCE OR OTHERWISE) ARISING IN ANY WAY OUT OF THE USE OF THIS SOFTWARE, EVEN IF ADVISED OF THE POSSIBILITY OF SUCH DAMAGE.

NetApp reserves the right to change any products described herein at any time, and without notice. NetApp assumes no responsibility or liability arising from the use of products described herein, except as expressly agreed to in writing by NetApp. The use or purchase of this product does not convey a license under any patent rights, trademark rights, or any other intellectual property rights of NetApp.

The product described in this manual may be protected by one or more U.S. patents, foreign patents, or pending applications.

RESTRICTED RIGHTS LEGEND: Use, duplication, or disclosure by the government is subject to restrictions as set forth in subparagraph (c)(1)(ii) of the Rights in Technical Data and Computer Software clause at DFARS 252.277-7103 (October 1988) and FAR 52-227-19 (June 1987).

# **Trademark information**

Active IQ, AltaVault, Arch Design, ASUP, AutoSupport, Campaign Express, Clustered Data ONTAP, Customer Fitness, Data ONTAP, DataMotion, Element, Fitness, Flash Accel, Flash Cache, Flash Pool, FlexArray, FlexCache, FlexClone, FlexPod, FlexScale, FlexShare, FlexVol, FPolicy, Fueled by SolidFire, GetSuccessful, Helix Design, LockVault, Manage ONTAP, MetroCluster, MultiStore, NetApp, NetApp Insight, OnCommand, ONTAP, ONTAPI, RAID DP, RAID-TEC, SANscreen, SANshare, SANtricity, SecureShare, Simplicity, Simulate ONTAP, Snap Creator, SnapCenter, SnapCopy, SnapDrive, SnapIntegrator, SnapLock, SnapManager, SnapMirror, SnapMover, SnapProtect, SnapRestore, Snapshot, SnapValidator, SnapVault, SolidFire, SolidFire Helix, StorageGRID, SyncMirror, Tech OnTap, Unbound Cloud, and WAFL and other names are trademarks or registered trademarks of NetApp, Inc., in the United States, and/or other countries. All other brands or products are trademarks or registered trademarks of their respective holders and should be treated as such. A current list of NetApp trademarks is available on the web.

<http://www.netapp.com/us/legal/netapptmlist.aspx>

# **How to send comments about documentation and receive update notifications**

You can help us to improve the quality of our documentation by sending us your feedback. You can receive automatic notification when production-level (GA/FCS) documentation is initially released or important changes are made to existing production-level documents.

If you have suggestions for improving this document, send us your comments by email.

#### [doccomments@netapp.com](mailto:doccomments@netapp.com)

To help us direct your comments to the correct division, include in the subject line the product name, version, and operating system.

If you want to be notified automatically when production-level documentation is released or important changes are made to existing production-level documents, follow Twitter account @NetAppDoc.

You can also contact us in the following ways:

- NetApp, Inc., 495 East Java Drive, Sunnyvale, CA 94089 U.S.
- Telephone: +1 (408) 822-6000
- Fax:  $+1$  (408) 822-4501

• Support telephone: +1 (888) 463-8277